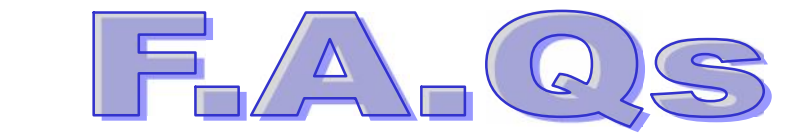

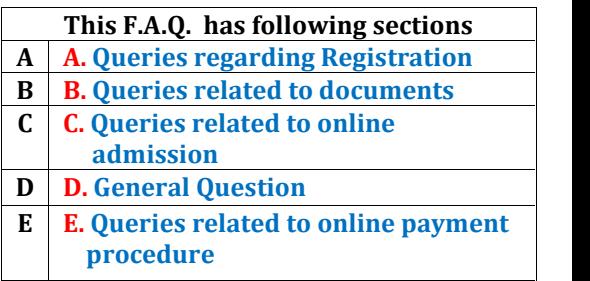

**A. Queries regarding Registration**

## **Question 1. I don't have registration id, I forgot my registration id.**

- Answer First go to gcc.vriddhionline.com , go to Recover id tab , then do as directed. Please note that you have to give the details i.e. mobile no. & email id, which you have used for previous registration. If your given no. is out of service , then you can mail to College to provide registration id, but you have to give that previous mobile no. to College to recover the id.
- **Question 2.** The earlier registered mobile number and the mail which I provided to College is not working, I have changed both. In this case what should I do?
- Answer You can provide us that last year's provided mobile no. The college will provide you your registration id, later you can change your mobile no. when admission done.

**B. Queries related to documents**

- **Question 1.** Which documents are required for admission?
- Answer Please see the admission notice on college website.

 $\sum_{i=1}^{n}$ 

- **Question 2**. I don't have received printed marksheet yet. Can I take online admission?
- **Answer** Yes, online application can be filled by uploading the scanned copy of Online Marksheet.
- **Question 3.** I have not received yet the Transfer(/Leaving) Certificate/Migration Certificate for Uploading during Online Application process. Can I take online admission?
- Answer Yes, students can apply online for admission eventhough they have not received Transfer or Migration Certificate. However, they have to submit it within prescribed time limit, without which their admission will not be confirmed.

**Contd…2/-**

## **Question 4.** I could not upload the documents!

Answer a) You have to select the appropriate fee category. (The one which is mentioned in last year's receipt. b) Your jpg file size should not be more than 500kb.

#### **Question 5.** I don't have Income certificate / Non-creamy layer document.

Answer You can upload the last year or last to last year's income certificate. If you don't have both the certificates then make an application accordingly, address to Hon. Principal, Garware College of Commerce, scan it and upload it, in the place of Income certificate option.

**Question 6**. I don't have caste certificate right now.

Answer (If applicable) Caste certificate is must. If you have applied for the same then upload the receipt of the application in place of caste certificate. If you have still not applied for caste certificate, then select the "Paying" "fee category" while filling in online admission form. Then you can consult with concerned office staff for proper guidance.

### **Question 7.** I got "Rejected document" SMS, what should I do?

Answer Check what document you have uploaded, if they are not readable, or insufficient then upload it again.

> If you have selected the concession holder (scholarship /freeship) fee category and you don't have relevant document for the same, then your form will be rejected subject to non-availability of document, so select the fee category carefully.

**Question 8.** Non availability of non-creamy layer certificate or income certificate.

- Answer Handwritten application of self-declaration will do for time being, but at the time of submission of the documents to Government it has to be there.
- **Question 9.** How to submit documents in person?

 $\sum_{i=1}^{n}$ 

Answer Student may send it by registered AD on their own responsibility and the student should sent the receipt of that Registered AD to the college mail.

**Contd…3/-**

**C. Queries related to online admission**

**process**

#### **Question 1.** My name is not showing in Merit verification list.

Answer After paying merit processing online fees, you might have filled in the admission form instead of merit form, that's why your name is not showing in merit form list. You were expected to contact within prescribed dates. The College had displayed merit form list for verification.

**Question 2.** Which subjects are available for F.Y.B.Com. class?

Answer Please see the admission notice on college website, in notice section.

- **Question 3.** I filled in the admission form but I did not get SMS for fee payment.
- Answer After document approval and subject approval, you can get the fee payment SMS within three days or at the most four days.
- **Question 4.** How long will it take to receive subject approval?
- Answer After document approval it will took maximum 2 to 3 days to get the subject approval.
- **Question 5.** If we get a message for all these approvals? Then what to do?

 $\bullet$  Answer The student will get three messages (a) document approval (b) subject approval (c) fee approval, accordingly you need to do the things mentioned in those messages.

**D. General Question**

#### **Question 1.** Is College autonomous?

 $\sum_{i=1}^{n}$ 

Answer MES Garware College of Commerce is not autonomous. It is affiliated to Savitribai Phule Pune University.

**Contd…4/-**

# **E. Queries related to online payment procedure**

Queries while doing online payment , click the following link, you will get clarification to all your issues for online payment.

Link 1 - In Marathi, Link 2 – In Marathi Link - 3 In English (Copy the any of following link and paste it into address bar, it will ask to login into your gmail account, to see the video)

Link 1 https://drive.google.com/file/d/1UBPy8XiOKrMWhG80i0vxFFeATg3Gcoem/view?usp=drivesdk

Link 2 https://drive.google.com/file/d/18Mo\_Ks99\_ouJlsV1hK1D5x8mWsRSCHIR/view?usp=sharing

Link 3

 $\sum_{i=1}^{n}$ 

https://drive.google.com/file/d/1fX0ZY8kSF4Lfj5H\_xT\_bMmX5Ow\_SyV2k/view?usp=sharing

# **My query is not resolved through this FAQs. In such a case whom should I contact?**

If at all your query is not resolved, contact College Email address admission.gccgrant@mespune.in or call on 1) 41038300- 11.00am to 2.00 pm or 2) 7798984664 between 11.00am to 04.00 pm

\* \* \* \* \* \* \* \* \* \* \* \*